[image,](http://lesporteslogiques.net/wiki/tag/image?do=showtag&tag=image) [imagemagick](http://lesporteslogiques.net/wiki/tag/imagemagick?do=showtag&tag=imagemagick), [code](http://lesporteslogiques.net/wiki/tag/code?do=showtag&tag=code), [shell](http://lesporteslogiques.net/wiki/tag/shell?do=showtag&tag=shell), [em](http://lesporteslogiques.net/wiki/tag/em?do=showtag&tag=em)

# **Composition d'images avec Imagemagick**

Quelques exemples de composition d'images

### **Superpositions**

**Images de base**

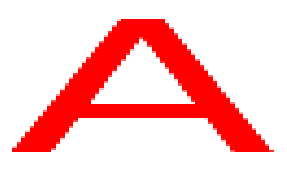

a.png

77

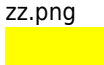

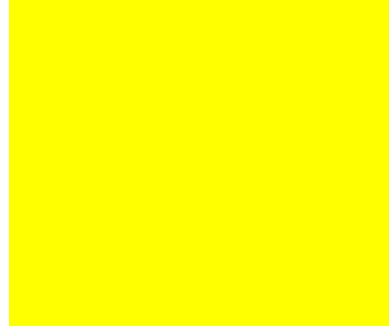

fond.png

De gauche à droite : A rouge sur fond blanc (100×100 pixels), 'zz' noir sur fond transparent (200×200 pixels), fond jaune (200×200 pixels)

Pour les exemples ci-dessous, les images sont placées de la manière suivante :

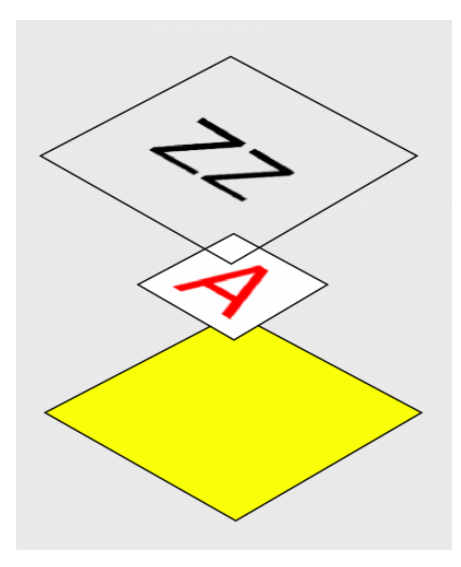

#### **Superposition simple**

Superposer 3 images et les aplatir, l'image de destination fera la taille définie par size Les images sont en pile : fond jaune, par dessus : a.png, par dessus : zz.png placées à partir du point en haut à gauche

# 20200507 / ImageMagick 6.9.7-4 Q16 x86\_64 / Debian Stretch 9.5 @ Kirin convert -size 200x200 canvas:yellow a.png zz.png -layers flatten comp\_001.png

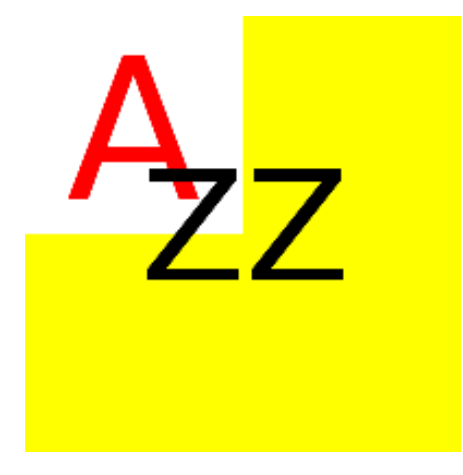

#### **Superposition avec décalage**

Superposer 3 images et les aplatir, l'image de destination fera la taille définie par size Les images sont en pile : fond jaune, par dessus : a.png, par dessus : zz.png placées à partir du point en haut à gauche Chaque image est décalée selon les coordonnées fixés par l'opérateur -page

# 20200507 / ImageMagick 6.9.7-4 Q16 x86\_64 / Debian Stretch 9.5 @ Kirin convert -size 200x200 canvas:yellow -page +0+25 a.png -page -100+0 zz.png -layers flatten comp\_002.png

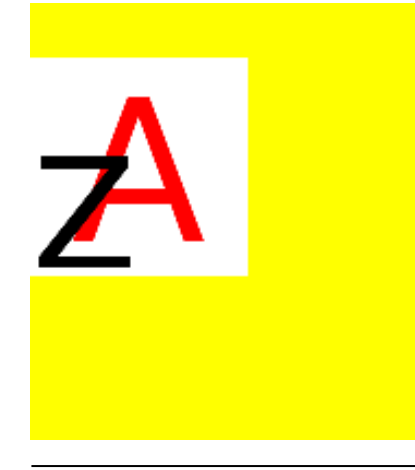

#### **Superpositions avec décalage, mise à l'échelle, découpe**

Superposer 3 images et les aplatir, l'image de destination fera la taille définie par size Les images sont en pile : fond jaune, par dessus : a.png, par dessus : zz.png placées à partir du point en haut à gauche La première image est redimensionnée et placée par l'opérateur geometry à 100 pixels de distance du point en haut à gauche

Les parenthèses permettent de modifier l'image concernée avant qu'elle soit placée dans la liste principale. Elles sont précédées d'un antislash pour être correctement interprétées par le shell.

# 20200507 / ImageMagick 6.9.7-4 Q16 x86\_64 / Debian Stretch 9.5 @ Kirin

convert -size 200x200 canvas:yellow \( a.png -resize 50x50 \) -geometry +50+50 -composite \( zz.png -crop 100x60+60+50 \) -geometry +100+100 -composite comp\_003.png

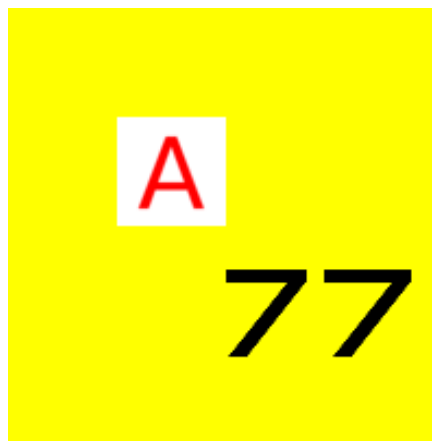

Superposer 3 images et les aplatir, l'image de destination fera la taille définie par size

Les images sont en pile : fond jaune, par dessus : a.png, par dessus : zz.png placées à partir du point en haut à gauche La première image est redimensionnée et placée par l'opérateur geometry à 100 piexels de distance du point en haut à gauche

 # 20200507 / ImageMagick 6.9.7-4 Q16 x86\_64 / Debian Stretch 9.5 @ Kirin convert -size 200x200 canvas:yellow \( a.png -resize 50x50 \) -geometry +50+50 -composite \( zz.png -crop 100x60+60+50 -resize 50x50 \) geometry +100+100 -composite comp\_004.png

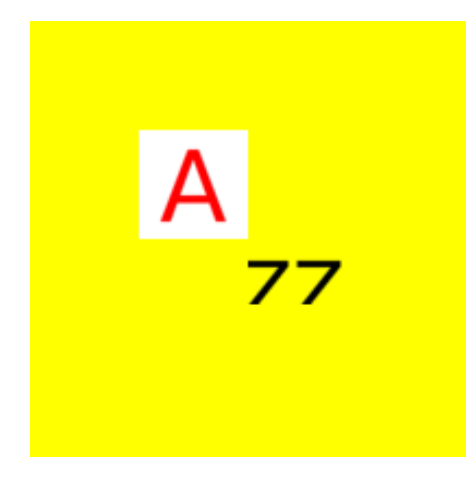

#### **Superpositions avec décalage, mise à l'échelle, rotation**

# 20200507 / ImageMagick 6.9.7-4 Q16 x86\_64 / Debian Stretch 9.5 @ Kirin convert -size 200x200 canvas:yellow \( a.png -background none -rotate 45 \) -geometry +50+50 -composite \( zz.png -resize 100x100 background none -rotate 60 \) -geometry +100+100 -composite comp\_005.png

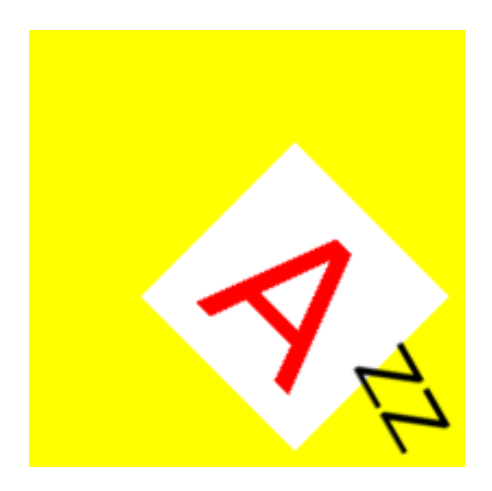

## **Composition avec transparence (alpha channel)**

**Images de base**

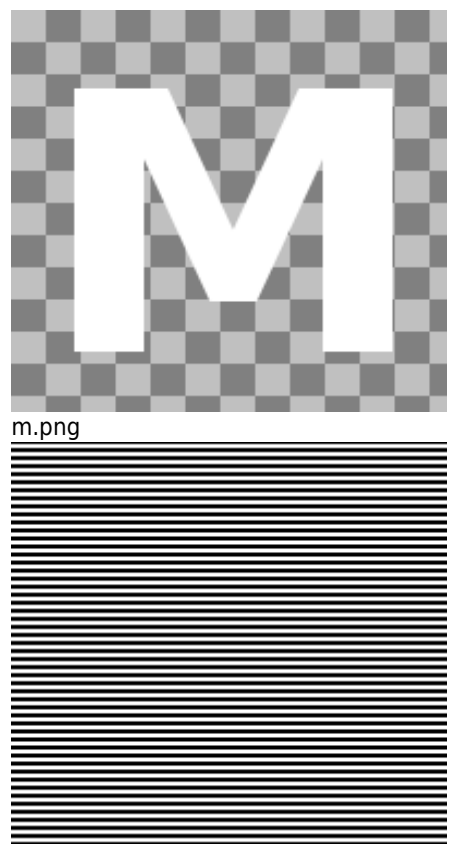

motif.png

De gauche à droite : M blanc sur fond transparent (200×200 pixels), motif (200×200 pixels)

#### **Etapes intermédiaires**

Plusieurs étapes intermédiaires pour arriver au résultat recherché (à droite)

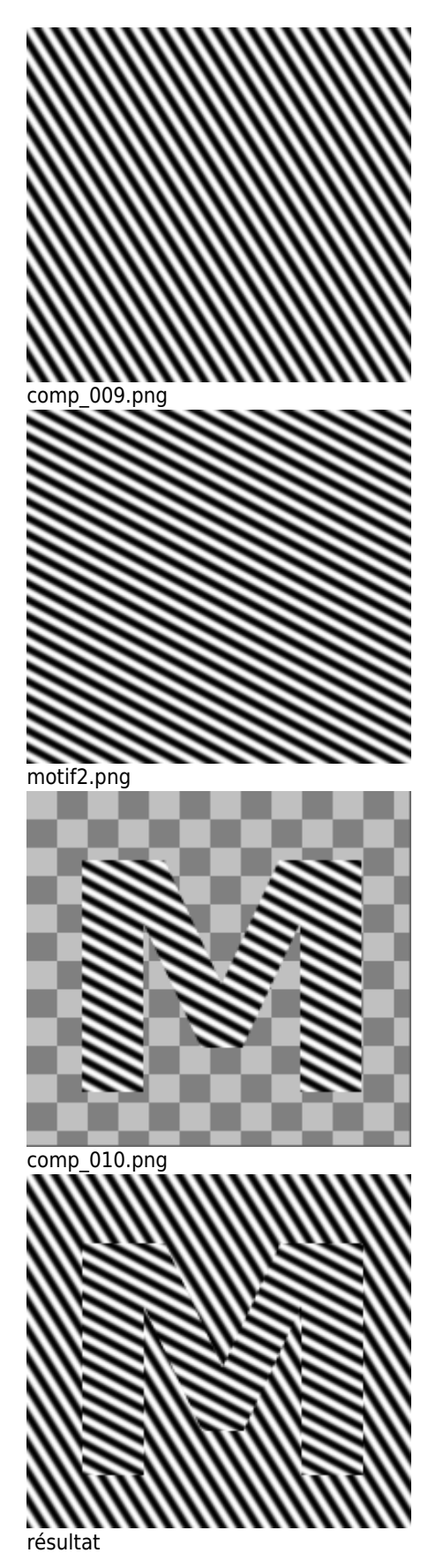

convert -size 200x200 canvas:white \( motif.png -resize 200% -rotate 60 -crop 200x200+100+100 \) -composite comp\_009.png<br>convert -size 200x200 canvas:white \( motif.png -resize 200% -rotate 30 -crop 200x200+100+100 \) -com composite -compose In motif2.png m.png comp\_010.png convert comp\_009.png comp\_010.png -composite comp\_011.png  $\qquad$  # resultat

La troisème étape utilise la commande **composite** d'Imagemagick, elle est associée à un opérateur **-compose** et un motclé **In** qui définit la manière dont les pixels des deux images seront mélangés. Il y a 4 grands types de composition :

- les opérateurs mathématiques (Multiply, Screen, Difference, Divide, etc.)
- les méthodes de composition Duff-Porter (Over, In, Out, Xor, etc.)
- les méthodes de composition basées sur la luminosité (Hard light, Soft light, Color dodge, etc.)
- les méthodes de composition basées sur les canaux : rouge, vert, bleu, alpha, saturation, luminosité, teinte

Dans la documentation on trouve des détails sur les [différentes méthodes de composition](http://www.imagemagick.org/Usage/compose/) et une [table de composition](http://www.imagemagick.org/Usage/compose/tables/) qui montre le résultat de chacune de ces méthodes (très pratique!)

Article extrait de : <http://lesporteslogiques.net/wiki/> - **WIKI Les Portes Logiques** Adresse : **[http://lesporteslogiques.net/wiki/ressource/logiciel/imagemagick/composition\\_images](http://lesporteslogiques.net/wiki/ressource/logiciel/imagemagick/composition_images)** Article mis à jour: **2020/05/12 14:36**